# **ПОБУДОВИ ГРАФІКІВ ФУНКЦІЙ В СИСТЕМІ МАТЕМАТИЧНОЇ ОСВІТИ СТАРШОКЛАСНИКІВ**

### **Поповкіна Аліна, Войналович Наталія**

*Центральноукраїнський державний університет імені Володимира Винниченка, м. Кропивницький, Україна*

*У статті обґрунтовано важливість та особливості використання на уроках математики інтерактивних технологій для того, щоб допомогти учням у сучасній, цікавій та активній навчальній формі здобувати нові знання, набувати життєво необхідних умінь і навичок та розглянуто приклад застосування інформаційно-комунікаційних технологій як необхідної умови для особистої реалізації старшокласників у сучасному суспільстві. Наведено приклад використання програми "Advanced Grapher" для наочної побудови та дослідження функцій.*

*Ключові слова: графіки функцій, інтерактивні технології, інформаційнокомунікаційні технології.*

## **Construction of graphs of functions in the system of mathematics education of high school students**

### **A. Popovkina, N. Voinalovych**

*Volodymyr Vynnychenko Central Ukrainian State University, Kropyvnytsky, Ukraine*

*The article substantiates the importance and features of using interactive technologies in mathematics lessons. It will be able to help pupils in the modern, interesting and active educational form to acquire new knowledges, skills and abilities that are essential for life. Using information and communication technologies is a required condition for high-school students' personal realization in a modern society. An example of using the program «Advanced Grapher» is given for visual construction and function research.*

*Key words: graphs of functions, interactive technologies, information and communication technologies.*

**Постановка проблеми.** Сьогодні освітня галузь в Україні перебуває на стадії реформування та значного оновлення підходів до надання освітніх послуг. Суспільству потрібна освічена і креативна молодь. Кожен шкільний предмет, і математика зокрема, мають забезпечити всебічний розвиток учнів, організувати умови для виявлення їх уподобань і здібностей, посилити взаємозв'язок змісту навчання з життям, показати способи креативного, інноваційного та творчого застосування сучасних методів дослідження оточуючого середовища. У цих умовах важливого значення набуває удосконалення, осучаснення змісту освіти на основі впровадження інтерактивних та інформаційно-комунікативних технологій навчання.

**Аналіз досліджень і публікацій.** Проблемі використання ІКТ під час вивчення математичних дисциплін у ЗСО присвячена чимала кількість наукових робіт. Знайомство з працями таких авторів, як В. П. Беспалько, М. І. Жалдак, Ю. І. Машбиць, Н. В. Морзе, С. А. Раков, Н. Ф. Тализіна дозволяє зорієнтуватись у сучасних підходах застосування ІКТ у навчальному процесі, зокрема при вивченні математичних дисциплін. А роботи таких науковців, як Ю. Бабанський, В. Беспалька, В. Шаталов, Є. Ільїн, Ш. Амонашвілі сформували теоретичну базу знань з теорії інтерактивних методів.

**Мета статті.** На матеріалі теми «Побудови графіків функцій» обґрунтувати важливість та особливості використання інтерактивних та інформаційно-комунікативних технологій, що допоможе учням у сучасній, цікавій та активній формі здобувати нові знання, набувати життєво необхідних умінь і навичок.

**Виклад основного матеріалу.** Часто можна почути, що сучасні учні не готові до розв'язання завдань повсякденного життя, тому що висока «затеоретизованість» курсу математики унеможливлює зв'язок одержаних знань з практикою реального життя. Тому відбувається зниження успішності учнів з математики, яке пов'язане з відсутністю їх мотивації до навчання. Як наслідок, – губиться інтерес до навчання в цілому.

Одним із шляхів у вирішенні зазначеної проблеми є використання інтерактивних технологій. Вони дозволять підготувати учнів до успішного дорослого життя, задіявши їх комунікативні і творчі здібності, забезпечать направленість навчального процесу на формування компетентностей, які допоможуть у виборі майбутньої професійної діяльності.

Мета інтерактивного навчання – це створення умов, завдяки яким всі учні

будуть почуватись комфортно, відчувати свою успішність, самостійність, інтелектуальну спроможність, рівність. Це відбувається завдяки тому, що, поперше, інтерактивне навчання включає в себе учіння, яке ґрунтується на взаємодії, по-друге, включає навчання, яке побудоване на взаємодії.

Отже, основою інтерактивного навчання є активна, цікава, постійна взаємодія всіх учнів, яка здійснюється у формі спілкування, що розглядається як діалог між всіма учнями і вчителем. Це взаємонавчання, взаємоучіння, яке в залежності від різних ситуацій може бути колективне, групове, навчання у співпраці, де і учень і вчитель є рівноправними суб'єктами навчання.

Інтерактивне навчання включає в себе моделювання життєвих ситуацій, використання рольових ігор, спільне вирішення проблеми на основі аналізу відповідної ситуації. Така форма навчання ефективно впливає на формування навичок і вмінь, виробленню цінностей, створенню комфортної атмосфери співробітництва, дає змогу вчителю стати справжнім лідером учнівського колективу. Під час інтерактивного навчання учні вчаться спілкуватися з іншими людьми, критично мислити, приймати продумані рішення.

У сучасній педагогічній літературі найбільш відома класифікація інтерактивних технологій розподіляється на чотири групи залежно від мети уроку та форм організації навчальної діяльності школярів

До технологій кооперативного навчання належать: "Робота в парах", "Карусель", "Акваріум", "Два-чотири-всі разом", "Робота в малих групах" та "Синтез думок". Їх доцільно застосовувати на уроках засвоєння та на уроках застосування знань, умінь і навичок, наприклад, замість опитування.

Інтерактивні технології колективно-групового навчання передбачають синхронну спільну діяльність всього класу. Це такі форми роботи: технології "Мікрофон", "Мозковий штурм", "Навчаючи вчуся", "Ажурна пилка", "Незакінчені речення", "Дерево рішень".

Формою інтерактивної роботи «Мікрофон» можна користуватися, проводячи актуалізацію опорних знань учнів, на деяких уроках під час фронтального опитування, щоб надати можливість по черзі кожному учню висловитись швидко, відповідаючи на запитання.

Інтерактивну технологію «Незакінчені речення» майже весь час об'єднують з технологією "Мікрофон", тому що вона дає змогу формувати у школярів зв'язне мовлення, вміння формулювати власні висловлювання, говорити коротко, але по суті і переконливо. Наприклад, під час вивчення теми "Функції, їх властивості" можна запропонувати учням за допомогою «уявного мікрофона» продовжити такі речення:

1) Якщо  $y = \frac{f}{g}$  $\frac{f(x)}{g(x)}$ , TO ...

2) Область визначення функції  $y = log_{a(x)} f(x)$ ....

3) Знайти область значень функції означає з'ясувати ……

4) За допомогою графіка можна дослідити функцію на парність чи непарність. Для цього потрібно …….

5) Я знаю такі періодичні функції……

6) Користуючись похідною ми можемо знайти ………

Технологією «Навчаючи-вчуся» користуються при повторенні попередньо-вивченого навчального матеріалу та під час опрацювання блоку нової теоретичної інформації. Застосування цієї технології дає змогу школярам передавати свої знання та вміння однокласникам і підвищує цікавість до знань.

*Приклад організації роботи при розгляді теми «Дослідження функції»* 

1. Потрібно підготувати аркуш з матеріалом, який безпосередньо стосується теми уроку. Потім роздати по одній картці кожному учню. У нашому випадку це буде 1 крок, який потрібний для дослідження функції.

2. Запропонуйте школярам:

 впродовж 2-4 хвилин ознайомитися з фактами, які містяться на аркуші, картці;

 після перегляду інформації, школярі знайомлять з цим матеріалом однокласників і відповідно отримують інформацію від них. Учень має синхронно розмовляти тільки з одним однокласником та уважно сприймати, слухати факти інших учнів, щоб запам'ятати якомога більше інформації.

3. Потім коли всі школярі розповіли те, що їм відомо з карток та одержали інформацію від інших, потрібно, щоб кожен з них по черзі розказав у класі те, про що дізнався/дізналася від інших на конкретному прикладі біля дошки, наприклад досліджуючи якусь функцію.

Тепер зупинимось на інтерактивних методах технології опрацювання дискусійних питань. До такого виду технологій належать: метод "Прес", "Обери позицію", "Зміни позицію", "Безперервна шкала думок", "Дискусія в стилі телевізійного ток-шоу" та дебати.

З технології «Метод "Прес"» потрібно розпочинати навчати школярів дискутувати. Цю технологію використовують при обговоренні дискусійних, спірних питань та під час реалізації вправ, у яких потрібно чітко обрати свою позицію та довести власну точку зору.

*Організувати на уроці метод «Прес» можна за такою схемою:*

1. Дайте всім учням пам'ятки, у яких буде зауважено чотири етапи реалізації методу "Прес".

 Поділіться своїм поглядом, роз'ясніть, у чому полягає ваша думка. (Я вважаю, що... .)

 З'ясуйте мотив з'явлення цієї думки, тобто на чому ґрунтуються докази, аргументуйте. (... тому що....)

 Наведіть свідчення, додаткові приклади на підтримку вашої позиції або ж назвіть факти, що ілюструють ваші докази. (..., наприклад, ... .)

 Підсумуйте та узагальніть свою думку або позицію, зробіть висновок. (Отже, ... таким чином ....)

Метод «Обери позицію» або «Зміни позицію» є корисним при роботі з дискусійними питаннями. Застосовують його на початку заняття для того, щоб показати школярам різноманітність поглядів на ту чи іншу проблему: за і проти, використовуючи дві протилежні думки. Також ці методи розвивають навички аргументації, активного слухання. На уроках математики цей метод доцільно використати, наприклад, під час розв'язування задач або при проведені підсумку уроку.

Мета технології «Дискусія в стилі телевізійного ток-шоу» – формування в учнів навиків публічних промов, дискутування, відстоювання та обґрунтування власної позиції, утворення особистої громадянської позиції. Реалізація цієї технології дозволяє задіяти всіх учнів класу, здійснювати контроль за перебігом дискусії, оцінювати будь-яку участь кожного школяра. На такому уроці вчитель є ведучим. Він може задавати питання, якщо ж часу дуже мало, то вчитель має право грамотно перебити того, хто виступає. Цей метод можна використати на уроках математики при вивченні такої теми, як «Функції».

Використання комп'ютерних програм, онлайн програм, презентацій, анімацій, аудіо-, відео- матеріалів створює новий мультимедійний контент уроку. Застосування ІКТ на уроках математики підвищує якість навчання, навички практичного застосування набутих знань, розвиває творчі здібності – все це є необхідними умовами для особистої реалізації у сучасному суспільстві.

У межах нашого спецкурсу є тема «Застосування ІКТ для дослідження функцій і побудов графіків». Як засіб демонстрації під час проведення цієї лекції доцільно використати наявне в класі мультимедійне обладнання. Демонстрування побудов графіків з використанням першої та другої похідної можна реалізувати за допомогою програмного засобу «Advanced Grapher».

Програма «Advanced Grapher» – потужна, багатофункціональна та проста у використанні програма для побудови графіків та їх аналізу. Обчислювальні можливості програми: регресійний аналіз, знаходження нулів та екстремумів функцій, точок перетину графіків, знаходження похідних, рівнянь дотичних та нормалей, чисельне інтегрування.

Розглянемо звичайну схему дослідження та проілюструємо можливості програми "Advanced Grapher" на прикладі.

Приклад. Дослідити функцію  $y = \frac{2}{\sqrt{2}}$  $\frac{2x-1}{(x-1)^2}$ та побудувати її графік.

В програмі "Advanced Grapher" вибираємо «Добавить график» і в полі записуємо праву частину формули функції відповідно до синтаксису AG. В результаті отримаємо фрагмент графіка нашої функції  $y = \frac{2}{\sqrt{2}}$  $\frac{2x-1}{(x-1)^2}$  (рис. 1).

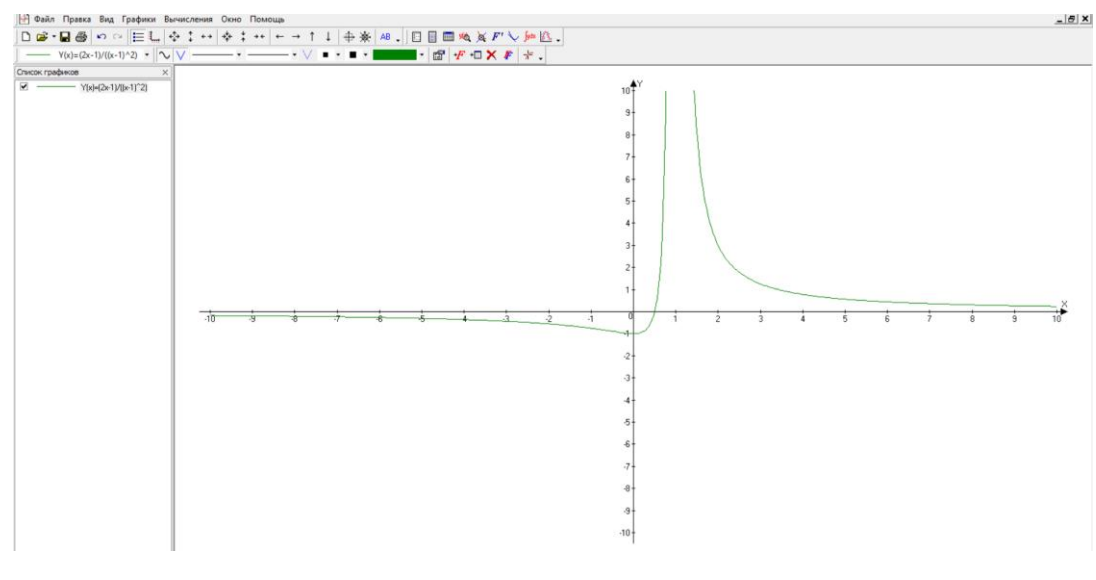

Рис.1

Тепер знайдемо область визначення функції. Функція існує при всіх значеннях х за винятком значення  $x = 1$ . Звідси її область визначення  $\{-\infty$ <  $x < 1; 1 < x < +\infty$ .

З побудованого графіка можна зробити висновок про парність/непарність функції, але все таки дослідимо її, підставивши замість значень  $x$  значення  $(-x)$ , отримаємо:

$$
y(-x) = -\frac{2x+1}{(x+1)^2} \neq y(x) \neq -y(x)
$$

Отже, функція ні парна, ні непарна. Дана функція не є періодичною.

Точки перетину графіка з осями та екстремуми знаходимо таким чином «Вычисления / Исследование функции/» в параметрах обов'язково вказуємо «Использовать производную».(Рис. 2)

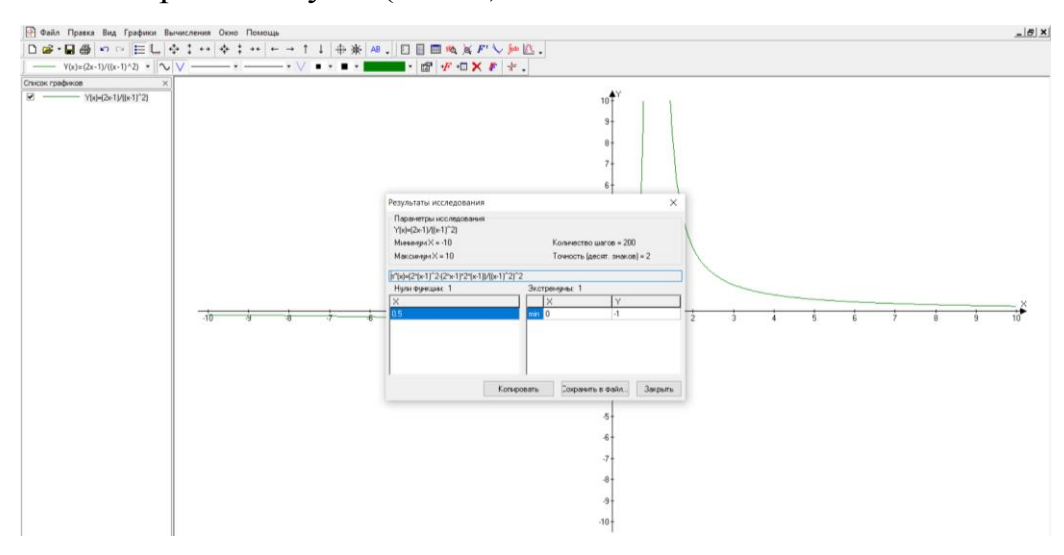

Рис.2

Тепер перевіримо отримані результати.

Знаходимо точки перетину графіка функції з осями координат: з віссю  $0x: y = 0, \frac{2}{\sqrt{2}}$  $(x-1)^2$  $\mathbf{1}$  $\frac{1}{2}, \left(\frac{1}{2}\right)$  $(\frac{1}{2}; 0)$ ; 3 віссю  $Oy: x = 0, y = \frac{1}{1}$  $\frac{-1}{1}$  =  $-1, (0; -1).$ 

Точка  $x = 1$  є точкою розриву функції. Дослідимо її характер:

$$
\lim_{x \to \pm \infty} y = \lim_{x \to \pm \infty} \frac{2x - 1}{(x - 1)^2} = \frac{1}{\lim_{x \to \pm \infty} (x - 1)^2} = +\infty
$$

Як ліворуч, так і праворуч точки  $x = 1$  маємо нескінченний розрив.

Точка  $x = 1$  – точка розриву другого роду.

Тепер знайдемо точки екстремуму та інтервали зростання і спадання функції.

$$
y' = \frac{2(x-1)^2 - 2(x-1)(2x-1)}{(x-1)^4} = -\frac{2x}{(x-1)^3}; \ y' = 0 \Rightarrow -2x = 0 \Rightarrow x = 0 \Rightarrow x = 0 - \text{критична точка.}
$$

При  $x = 1$  у' не існує, але у цій точці сама функція теж не існує. Дослідимо критичну точку  $x = 0$  на екстремум:

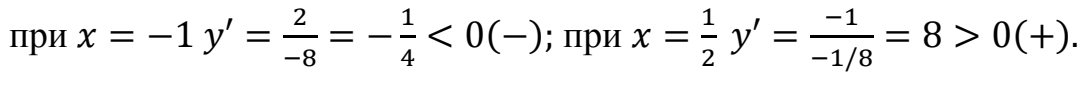

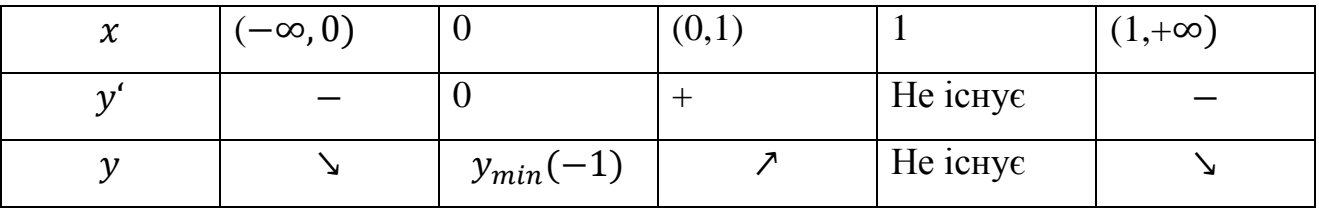

Проходячи через критичну точку зліва направо, похідна змінює знак з « $\rightarrow$ » на «+», через це в точці  $x = 0$  функція має мінімум:  $y_{min} = \frac{1}{x}$  $\frac{1}{1}$ .

У точці  $x = 1$  функція не визначена. При  $1 < x < +\infty$   $y'(x) < 0$ , отже, функція на цьому інтервалі спадає.

Для наочного зв'язку екстремумів функції  $y = f(x)$  та нулями її похідної побудуємо графік похідної (на Рис. 3 графік першої похідної функції зображений лінією червоного кольору пунктиром).

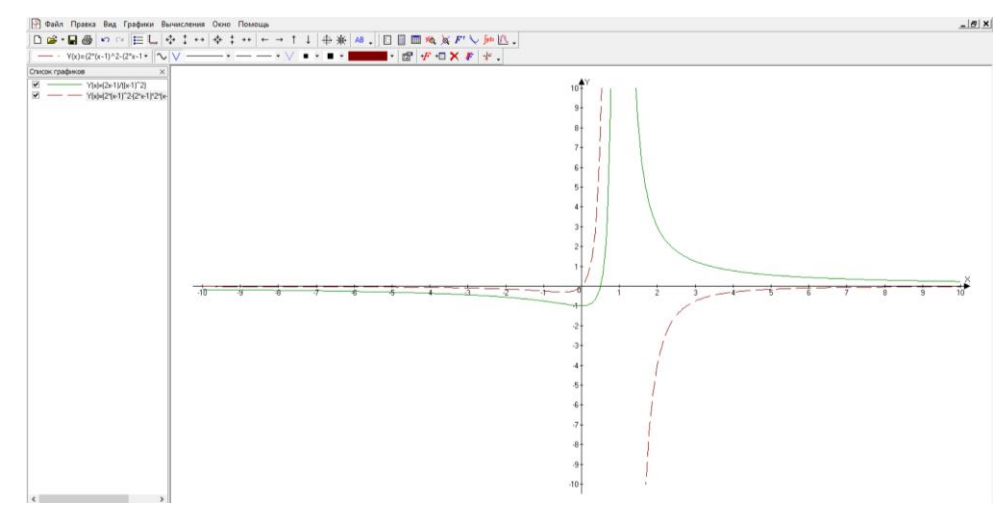

Рис.3

Для того, щоб знайти проміжки, на яких графік функції опуклий вниз та опуклий вгору використовується друга похідна  $f''(x) = 0$ . За допомогою кнопки «Производная», яка розміщується на панелі інструментів, або через меню «Вычисления/Производная» це можна реалізувати графічно.

Шукаємо похідну від попередньої функції і отримуємо графік похідної другого порядку(Рис.4).

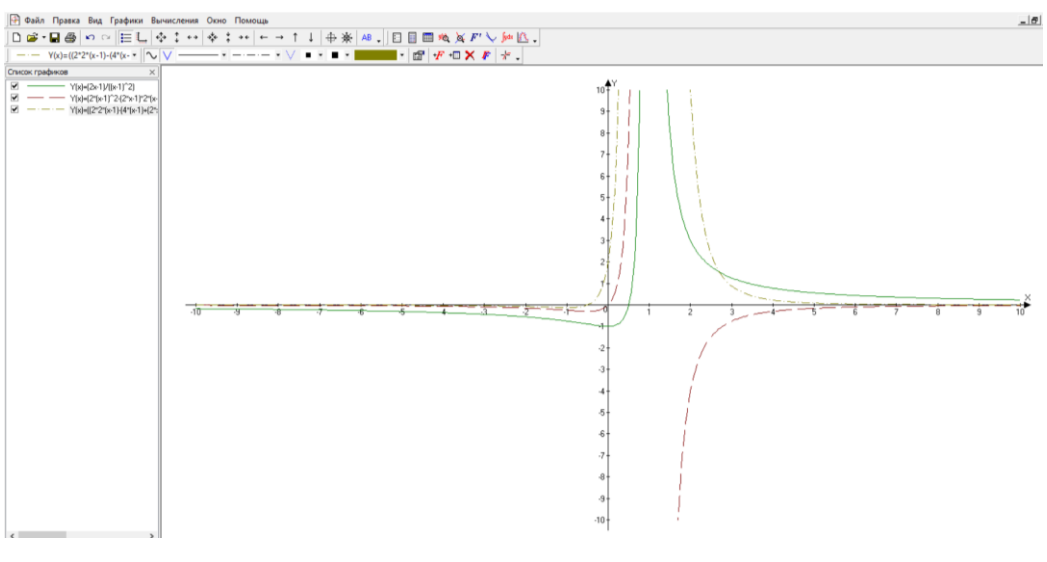

Рис.4

3 рисунку 5 бачимо, точки при яких  $f''(x) = -0.5$ .

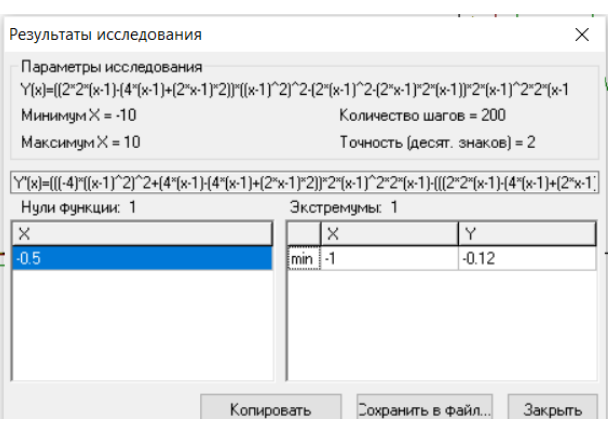

Рис.5

Тепер зробимо розрахунки.

$$
y'' = \frac{-2(x-1)^3 + 6x(x-1)^2}{(x-1)^6} = \frac{2(2x+1)}{(x-1)^6}; \ y'' = 0 \Rightarrow 2(2x+1) = 0 \Rightarrow x = -\frac{1}{2}
$$

при  $x = 1$   $y''$  не існує, але в цій точці не існує і сама функція.

Дослідимо точку  $x = -\frac{1}{2}$  $\frac{1}{2}$ . при  $x = -1$   $y'' = \frac{2}{x}$  $(-2)^4$  $\mathbf{1}$  $\frac{1}{8}$  < 0(-); при  $x = 0$   $y'' = \frac{2}{1}$  $\frac{2}{1}$  =

Друга похідна, проходячи через  $x = -\frac{1}{3}$  $\frac{1}{2}$ , змінює знак, отже, точка кривої з цією абсцисою є точкою перегину.

Знайдемо її ординату: 
$$
y = \frac{2(-\frac{1}{2})-1}{(-\frac{1}{2}-1)^2} = -\frac{8}{9} \approx -0.9
$$

Таким чином, точка ( $-\frac{1}{3}$  $\frac{1}{2}$ ;  $-\frac{8}{9}$  $\frac{1}{9}$ ) – точка перегину.

Значення функції в точках перегину можна визначити за допомогою «Калькулятора» в Advanced Grapher:  $f(x) \approx -0.88$ .

У точці  $x = 1$  функція не визначена. При  $1 < x < +\infty$   $y'' > 0$ , значить, графік функції вгнутий.

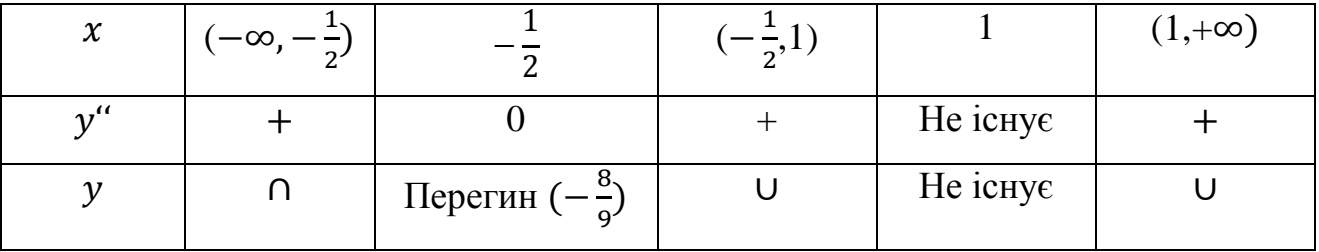

Тепер знайдемо вертикальні асимптоти. Пряма  $x = 1$  є вертикальною асимптотою. Рівняння похилої асимптоти знаходимо у вигляді  $y = kx + b$ .

$$
k = \lim_{x \to \pm \infty} \frac{f(x)}{x} = \lim_{x \to \pm \infty} \frac{2x - 1}{x(x - 1)^2} = 0;
$$
  

$$
b = \lim_{x \to \pm \infty} (f(x) - kx) = \lim_{x \to \pm \infty} \frac{2x - 1}{(x - 1)^2} = 0.
$$

Таким чином, похилою асимптотою  $\epsilon$   $\gamma = 0$ , тобто співпадає з віссю  $0x$ .

Як бачимо, програма Advanced Grapher, є досить зручним засобом побудови графіків та їх дослідження. Звичайно, в розглянутому програмному засобі, як і в інших подібних, є як свої переваги, так і свої недоліки. Але очевидним є факт, що ефективність використання таких засобів може бути досить високою при підготовці старшокласників.

**Висновки:** У статті показано важливість використання на уроках математики інтерактивних технологій та ІКТ для того, щоб допомогти старшокласникам набути життєво необхідних умінь і навичок та наведено приклад використання програми "Advanced Grapher" для наочної побудови та дослідження функцій.

#### **Список літератури**

- 1. В.Я. Романюк, Л.І.Дутко. Технології інтерактивного навчання на уроках математики. Львів: Тріада плюс, 2004.
- 2. Використання інтерактивних технологій на уроках математики: теорія, досвід: Методичний посібник. / Авт. – Цивенко- 2008
- 3. О. Пометун. Інтерактивні методики та система навчання.- К.:Шкільний світ, 2007.
- 4. Кадемія М. Ю., Шевченко Л. С., Шестопалюк О. В. Підготовка майбутніх вчителів до використання ІКТ: навчально-методичний посібник. – Вінниця, 2009. – 100 с
- 5. Уроки математики у школі з використанням електронних засобів навчання." Навчальнометодичний посібник. / [уклад. Гарус І.Б.]. – Полтава : ПОІППО, 2011. – 101 с.